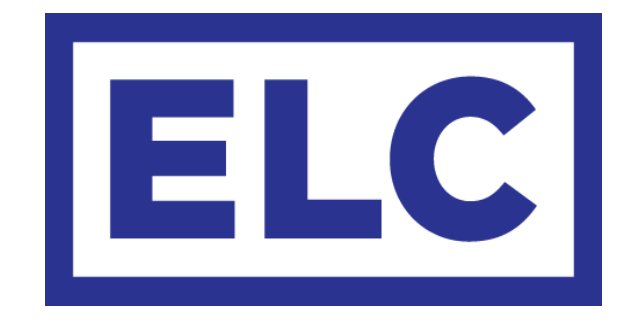

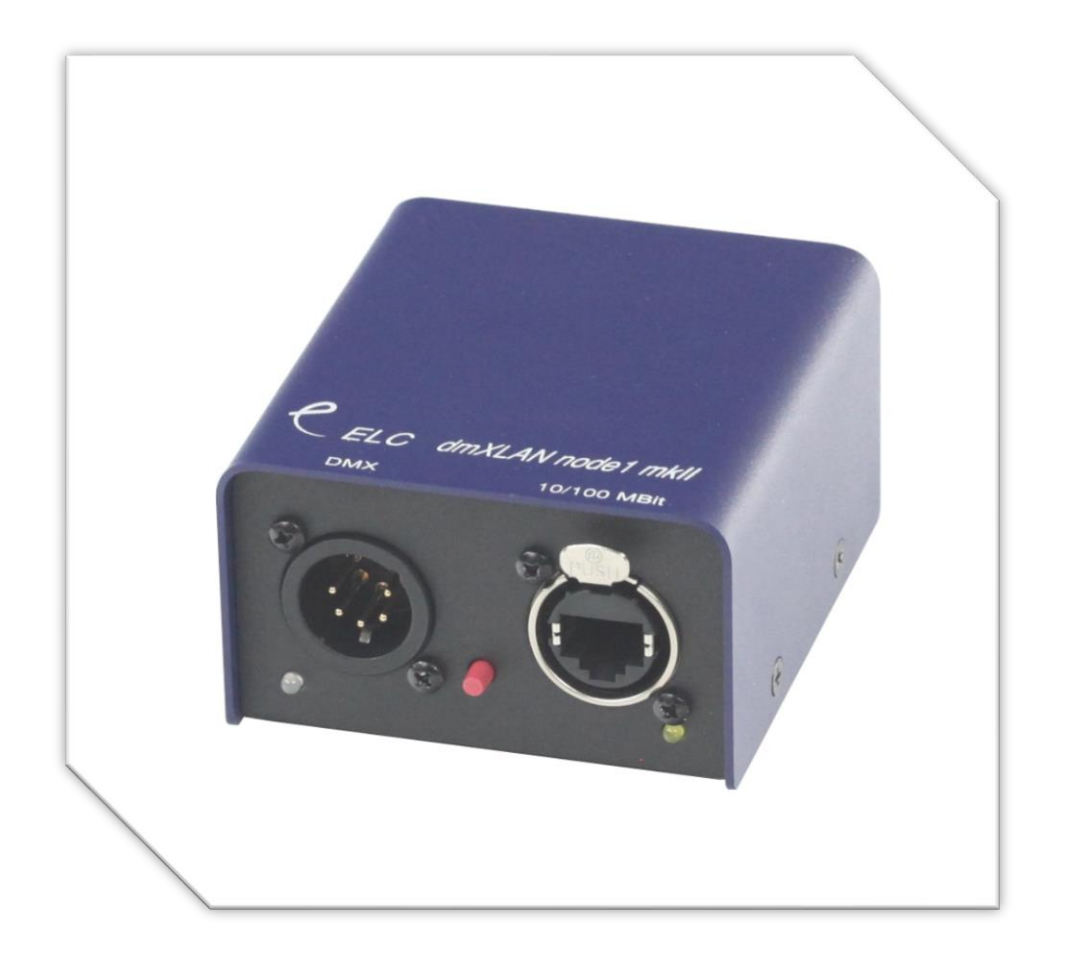

# dmXLAN node1s User Manual

# dmXLAN node1s User Manual

The dmXLAN node1s is a single port desk or surface mounted Ethernet to DMX / DMX to Ethernet node.

This easy to use device will either convert one DMX universe from a lighting desk for use with an Ethernet network, or provide one DMX universe from an Ethernet network. The dmXLAN node1s is fully compatible and programmable using the free ELC dmXLAN software available for download at [www.elclighting.com.](http://www.elclighting.com/)

The ELC dmXLAN node1s is available in the following variations:

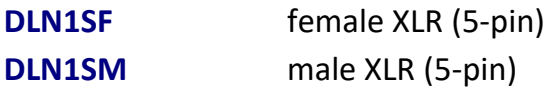

#### **Features**

- Remote programming and monitoring
- Supports sACN, ArtNet & Shownet
- Remote fixture parameter override
- DMX input normal or backup
- DMX output normal, HTP, priority merging, softpatch (channel by channel), programmable merging with DMX channel control

- RDM Compatible
- Support for WYSIWYG, ESP, Capture

#### **Network 10/100 Mbit Ethernet (on Neutrik Ethercon or RJ-45)**

The network connection uses a standard UTP network connection.

#### **DMX port pin out**

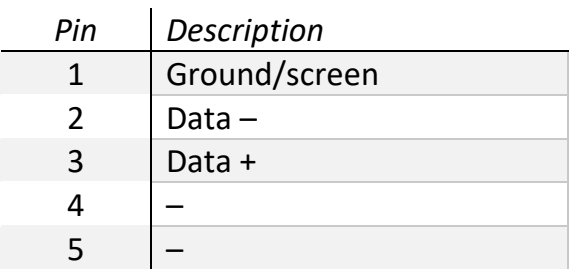

All DMX ports are bi-directional (can act as input or output) with RDM preparation and internal 120 Ohm terminator resistors.

#### **Mounting**

The ELC dmXLAN node1s can be mounted to a wall or surface using the keyhole or circular hole located on the back of the device.

> This product may only be used for controlling dimmers and moving lights. Using the product outside of these specifications will remove all responsibility from the supplier.

### **Menu operation**

The dmXLAN node1s is operated by configuring the device through the dmXLAN control software. The software can be downloaded from the ELC website at [www.elclighting.com.](http://www.elclighting.com/)

Further configuration of the dmXLAN node1s is all done using the single red switch located on the front of the unit, between the two connections. This switch can be used in 3 ways;

- Press and hold the switch at power on (when plugging in the PoE source):
	- $\rightarrow$  this will force the device into boot mode / firmware upgrade mode
- Press the switch (briefly):
	- $\rightarrow$  this will select the dmXLAN node1s in the active dmXLAN software
- Press and hold the switch for 10 seconds:
	- $\rightarrow$  this will program the device according to the default settings;
		- o male XLR version: input universe 0.0
		- o female XLR version: output universe 0.0

Using the dmXLAN software, the DMX port can be programmed to act as input or output or it can be disabled.

#### **DMX port as output**

When a port is set up as a DMX output it can operate in the following modes:

- Disabled  $\rightarrow$  the DMX output is disabled
- Outzero  $\rightarrow$  the DMX sends out a DMX test signal with all channels at 0%
- Single  $\rightarrow$  the output sends out the DMX values of the selected (primary) Art-Net universe. The DMX output is enabled the first time it detects the DMX universe on the network (or internal DMX inputs). If the universe on the network fails, the DMX output will go into DMX hold.
- Dual HTP  $\rightarrow$  like single, but merges two DMX universes (primary and secondary) in highest takes precedence.
- Dual LTP  $\rightarrow$  like dual HTP but in latest takes precedence (on a channel by channel basis).

#### **DMX port as input**

When a port is set up as a DMX input it can operate in the following modes;

- Disabled  $\rightarrow$  the DMX input does nothing
- Normal  $\rightarrow$  any valid DMX is sent onto the network (and internal use) using the selected universe (Art-Net)

Backup  $\rightarrow$  the DMX input will not send data if the selected universe is present on the network. If the selected universe is not present on the network for several seconds and the input has valid DMX, then it will send DMX data.

If another sender starts sending the same universe, the input will go back into backup mode.

**\_\_\_\_\_\_\_\_\_\_\_\_\_\_\_\_\_\_\_\_\_\_\_\_\_\_\_\_\_\_\_\_\_\_\_\_\_\_\_\_\_\_\_\_\_\_\_\_\_\_\_\_\_\_\_\_\_\_\_\_\_\_\_\_\_\_\_\_\_\_\_\_\_\_\_\_\_\_\_\_\_\_**

# **Technical specifications**

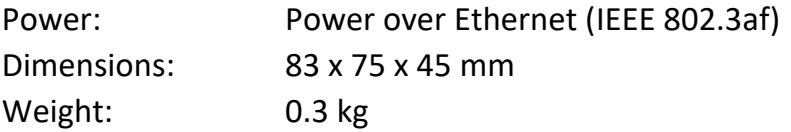

## **General safety instructions**

Read all instructions - especially the safety requirements - in the user manual before use. Save these instructions - the safety and operating instructions should be retained for future reference. Carefully follow all instructions.

#### **Cleaning**

Disconnect all connected supply and signal cables before cleaning the unit. Clean with a dry cloth. Do not use any liquids or aerosols on the unit.

#### **Usage**

Do not use the unit near water or moisture. - Do not block any ventilation openings, they are necessary for the essential airflow within the unit and protect it against overheating. - Install in accordance with the manufacturer's instructions. - Do not insert any objects through the ventilation slots of the unit, as these could come in contact with live parts or could cause short circuits. This could cause electric shock and/or fire. - Do not install near any heat sources such as radiators, stoves or other apparatus (including amplifiers) that produce heat. - Unplug this apparatus during lightning storms or when unused for long periods of time. Do not place the unit on unstable surfaces.

#### **Servicing**

Refer all servicing to qualified service personnel. Servicing is required when the apparatus has been damaged in any way such as; damage to the power supply cord or plug, spillage of liquids, objects falling into the apparatus, exposure to rain or moisture, abnormal operation or falling damage. In all of the previous conditions, disconnect the main plug immediately and call your distributor or technical support!

#### **WARNING**

**TO REDUCE THE RISK OF FIRE OR ELECTRIC SHOCK, DO NOT EXPOSE THIS PRODUCT TO RAIN OR MOISTURE**

# **Declaration of Conformity**

We,

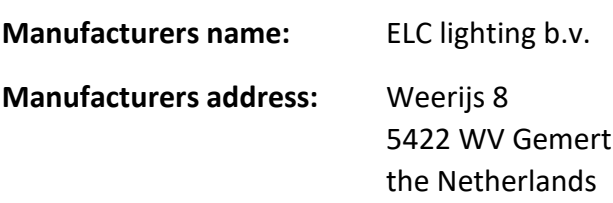

Herewith take the full responsibility to confirm that the product

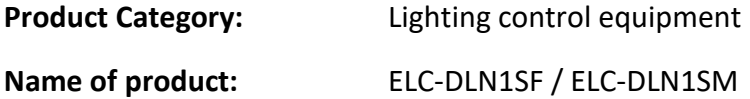

Which refer to this declaration are manufactured in the Netherlands and complies with the following product specifications and harmonized standards:

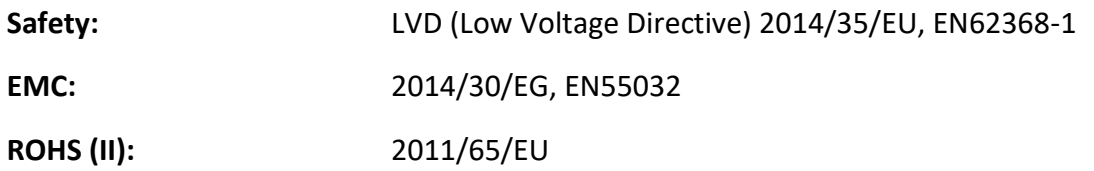

With the presumption that the equipment is used and connected according to the manual, supplied with the equipment. All signal input- and output connections must be shielded and the shielding must be connected to the ground of the corresponding plug.

**\_\_\_\_\_\_\_\_\_\_\_\_\_\_\_\_\_\_\_\_\_\_\_\_\_\_\_\_\_\_\_\_\_\_\_\_\_\_\_\_\_\_\_\_\_\_\_\_\_\_\_\_\_\_\_\_\_\_\_\_\_\_\_\_\_\_\_\_\_\_\_\_\_\_\_\_\_\_\_\_\_\_**

Gemert, February 16, 2018

ing. Joost van Eenbergen

 $\begin{array}{c} \mathcal{D}\mathcal{U}\mathcal{L} \end{array}$ 

 $C \in \mathbb{Z}$